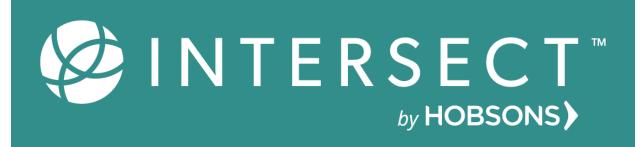

# Implementation & Best Practices Guide

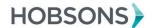

| TABLE OF CONTENTS        |    |
|--------------------------|----|
| Intersect Home           | 2  |
| Home Overview            | 2  |
| Intersect User Admin     | 3  |
|                          | 3  |
|                          | 3  |
|                          | 4  |
| Counselor Community      | 4  |
| Counselor Community      |    |
|                          | 4  |
|                          | 5  |
|                          | 5  |
|                          | 5  |
|                          | 5  |
|                          | 6  |
|                          | 7  |
|                          | 7  |
| Naviance College Profile | 7  |
|                          | 7  |
|                          | 8  |
| RepVisits                | 8  |
|                          | 8  |
|                          | 8  |
|                          | 9  |
|                          | 9  |
|                          | 9  |
|                          | 10 |
|                          | 10 |
|                          | 11 |
| Events                   |    |
| Events                   | 11 |
|                          | 11 |
|                          | 11 |

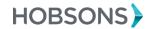

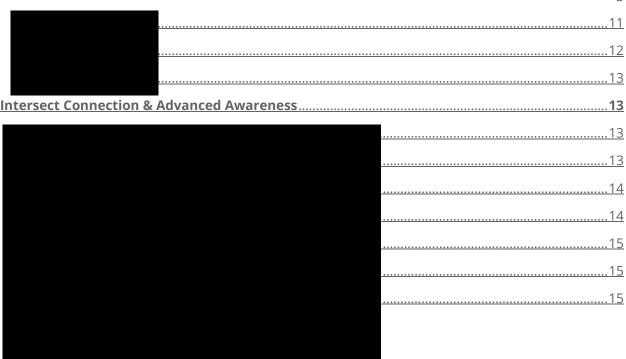

### Intersect Implementation and Best Practices Guide

The Intersect platform enables higher education institutions to increase awareness with high school counselors and students to facilitate connections with best-fit Naviance students. Making those connections with students at a time that is relevant to them increases the likelihood of students applying and enrolling. This guide serves to help higher education staff successfully implement all Intersect features.

#### Intersect Home

#### Home Overview

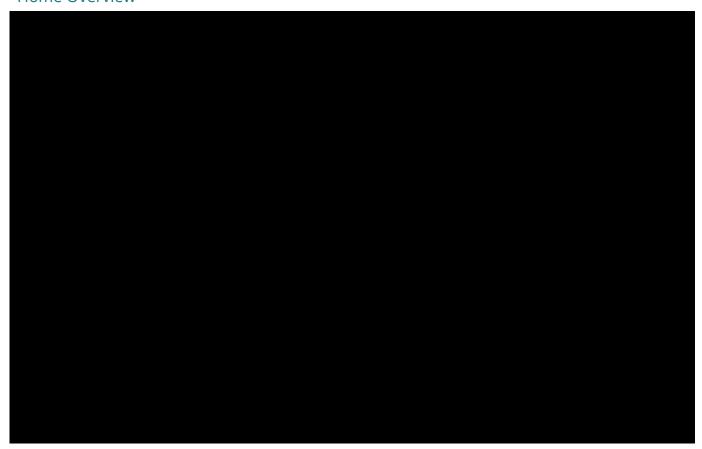

#### Intersect User Administration Guide

#### **Account Information**

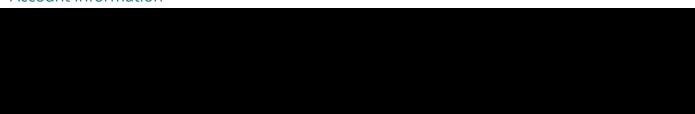

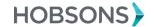

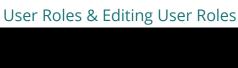

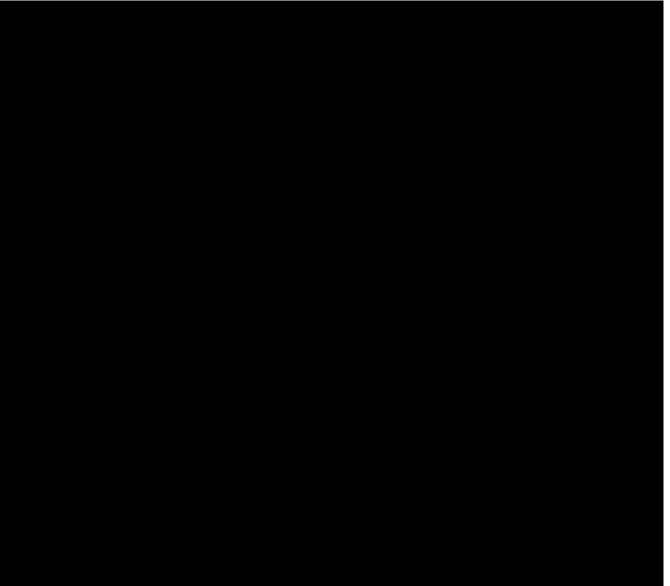

**Counselor Community** 

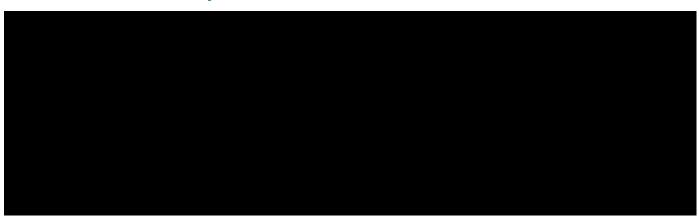

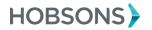

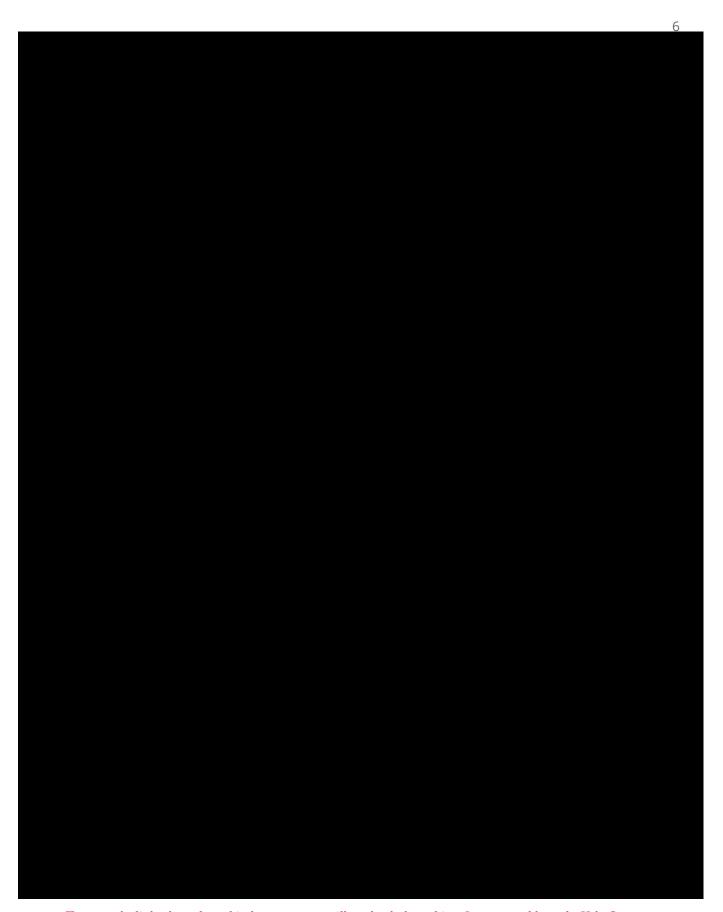

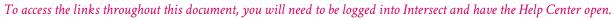

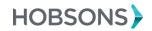

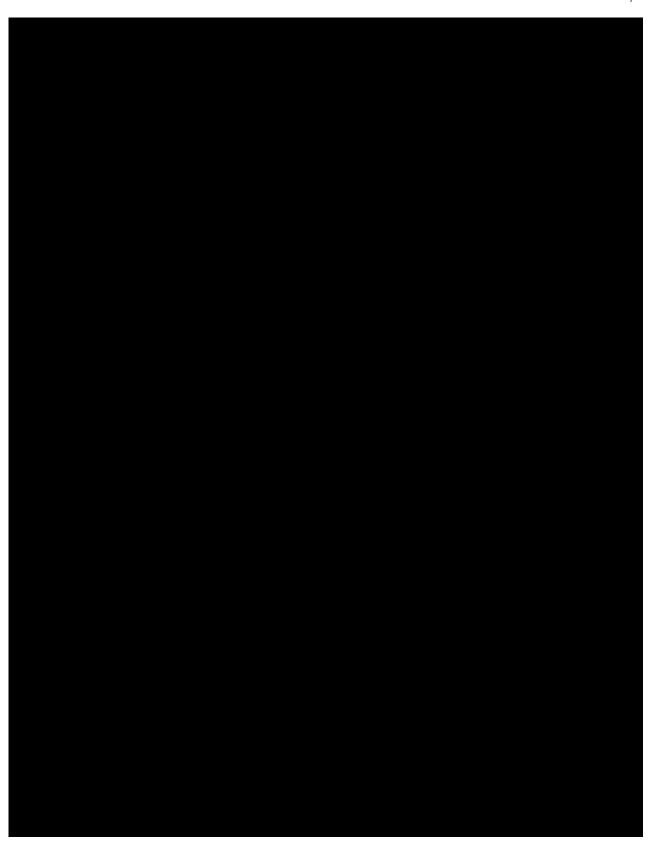

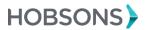

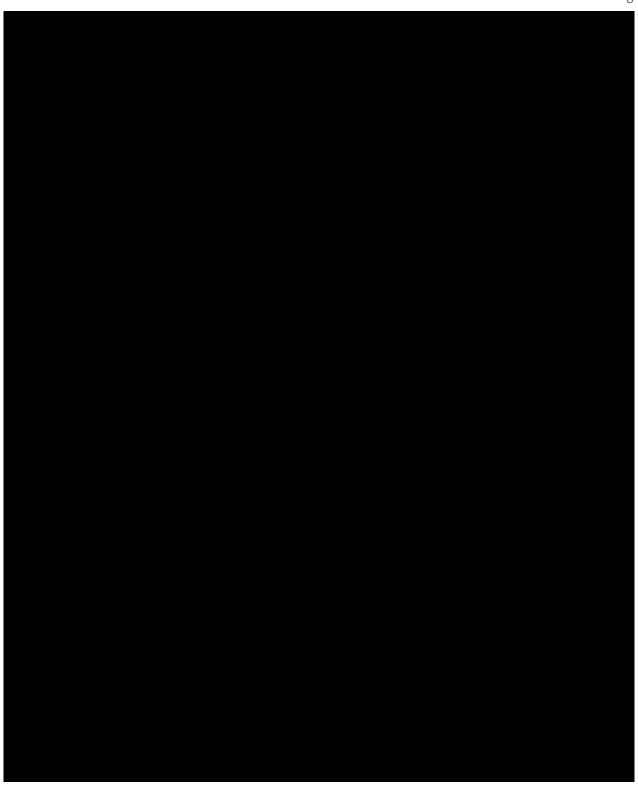

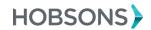

# Naviance College Profile

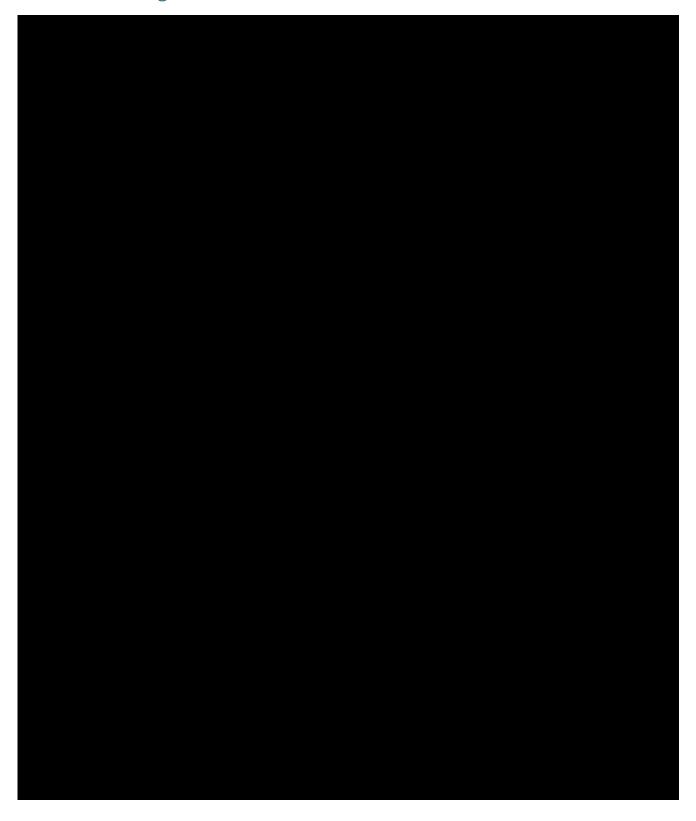

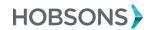

## RepVisits

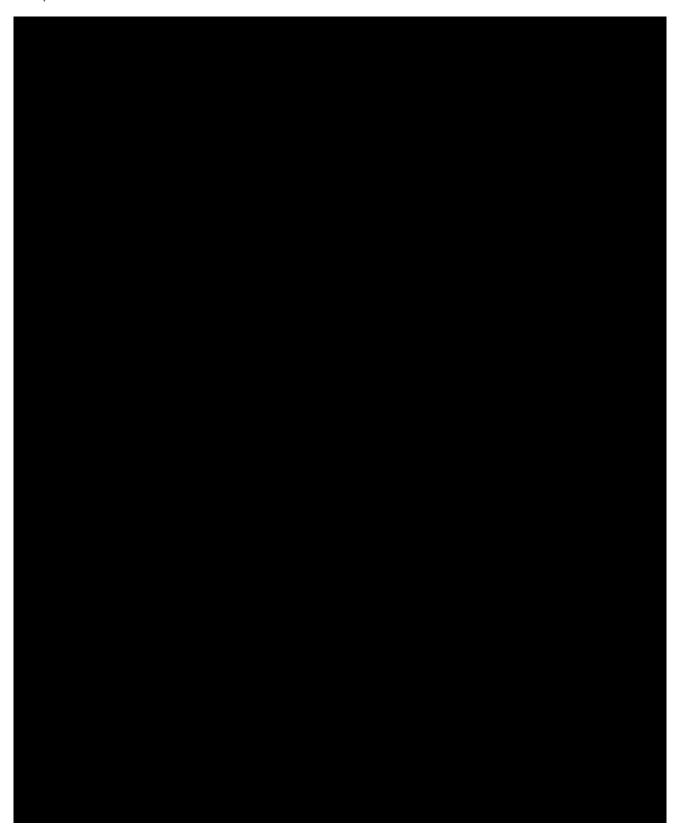

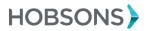

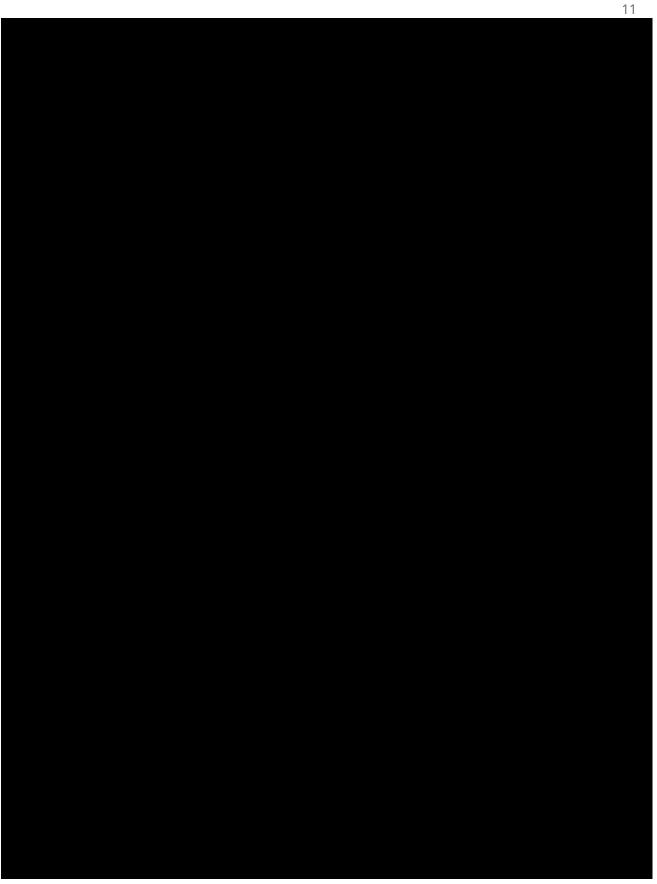

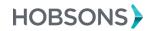

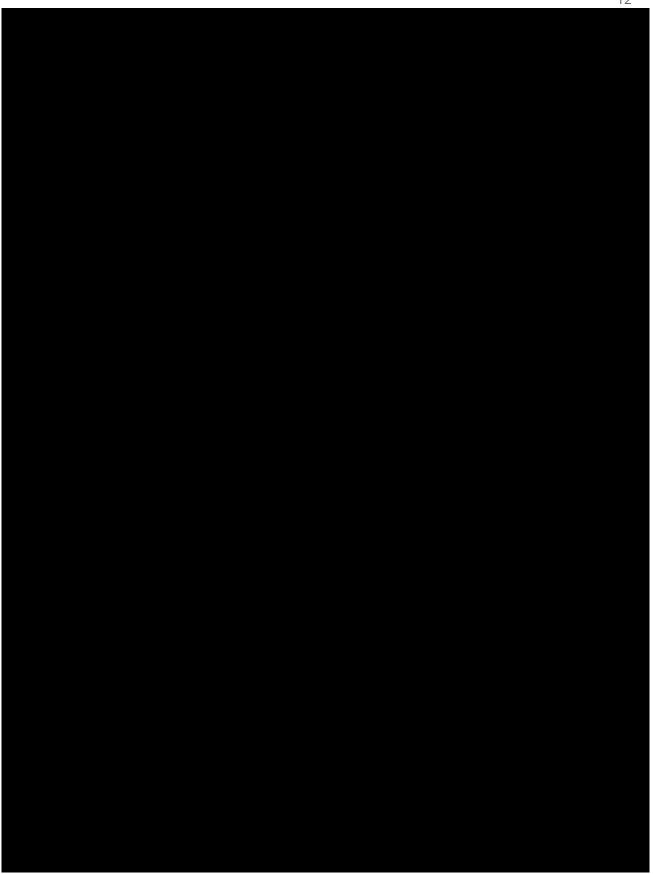

To access the links throughout this document, you will need to be logged into Intersect and have the Help Center open.

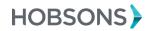

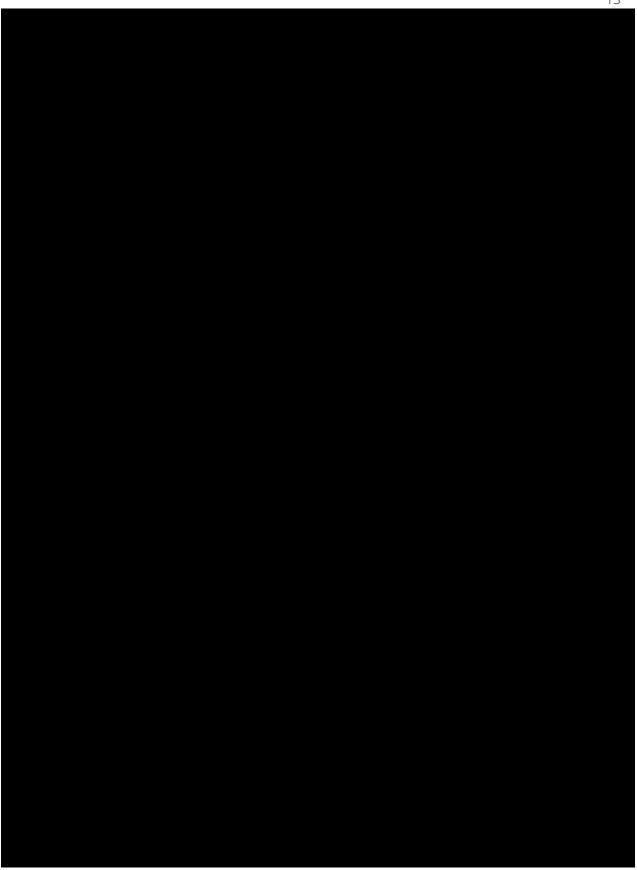

To access the links throughout this document, you will need to be logged into Intersect and have the Help Center open.

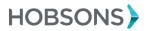

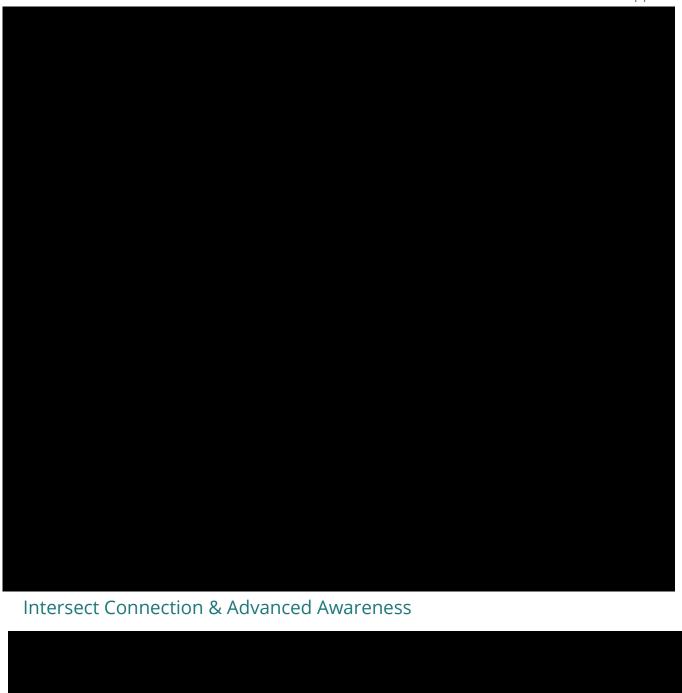

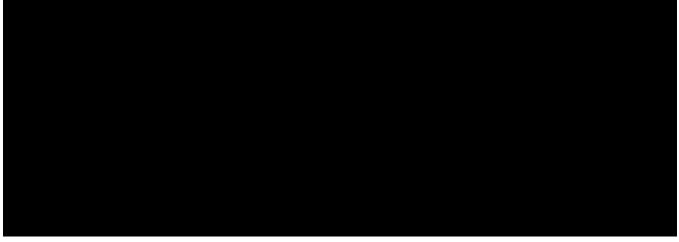

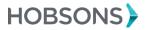

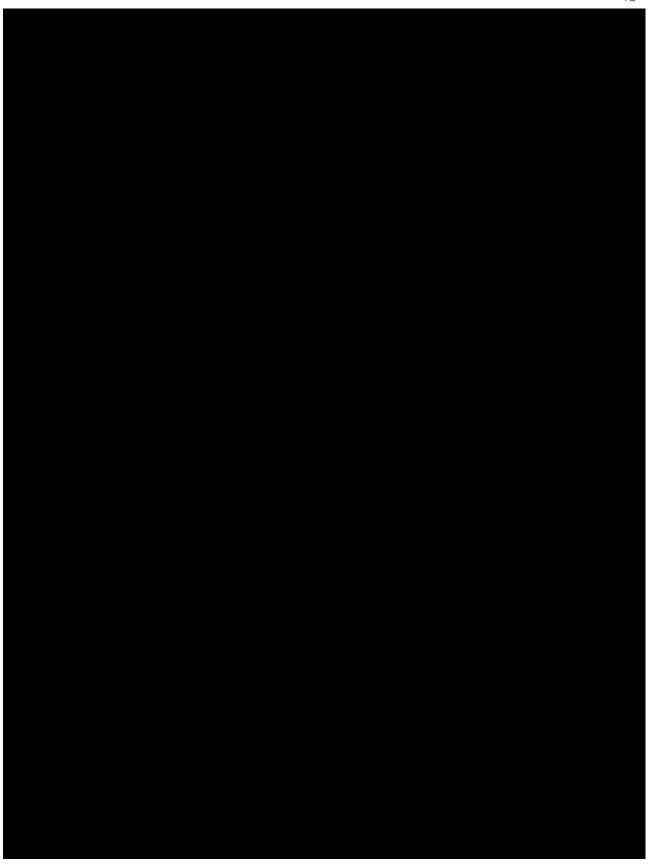

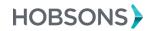

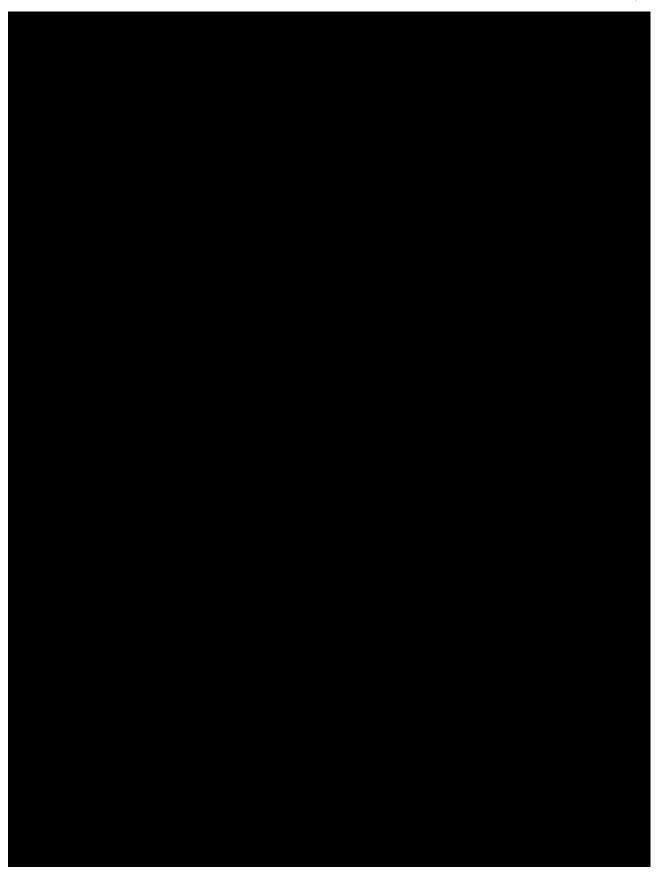

To access the links throughout this document, you will need to be logged into Intersect and have the Help Center open.

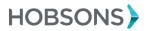

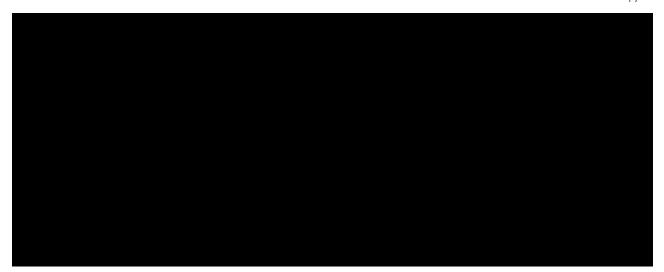

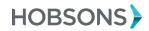